#### エラーが発生した時の対処方法

ご予約画面でエラーが表示された場合、それぞれ以下をご確認ください。ご不明な点がござい ましたらお気軽に教習所までお問い合わせください。

## ケース1 先行学科が済んでいません。予約はできません。

状態:先行して必要な学科が未受講な状態です。 対処:特定の技能教習を受ける前に、先行学科を ご受講ください。先行学科は以下の4つです。

> 【第 1 段階】学科 1 番・適性検査 【第 2 段階】学科22番・23番

状態:申し送りやキャンセルなどの理由で既定の 教習順番がズレてしまっている状態です。

対処:1度お持ちのご予約を全てキャンセルして 再度予約をお取りください。基本的には 受付窓口での変更をお勧めいたします。

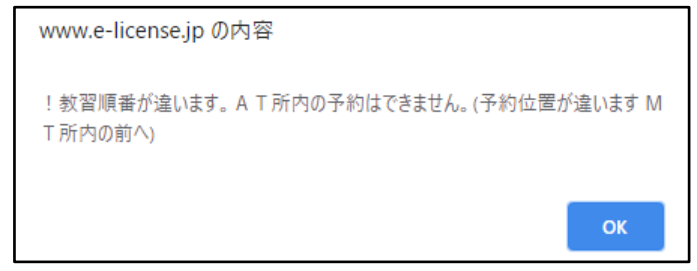

※技能教習は順番に履修するので、キャンセル等の場合は順番を調節する必要があります。

#### ケース3 料金(乗車券)が不足していますので予約はできません。

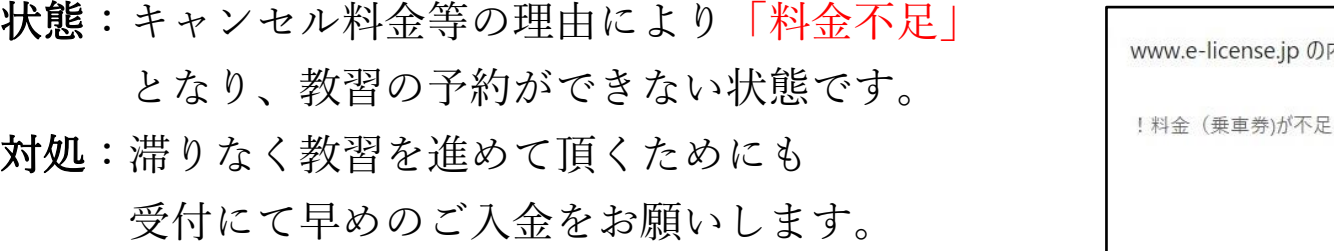

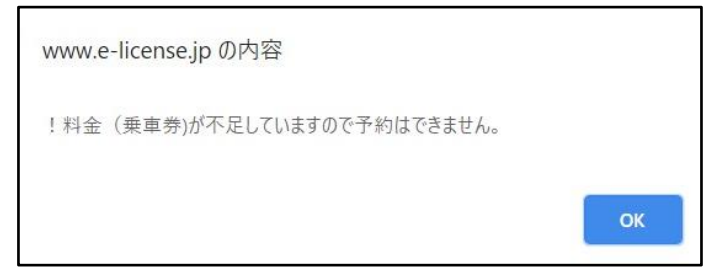

# ケース4 手持ちは〇件までです。制限を越えますので予約はできません。

- 状態:お申込みいただいた基本プランの手持ち 予約時間を越えているため、予約ができ ない状態です。
- 対処:手持ち予約時間数以上の予約は取れませ んので、その数の中で予約をお取りください。

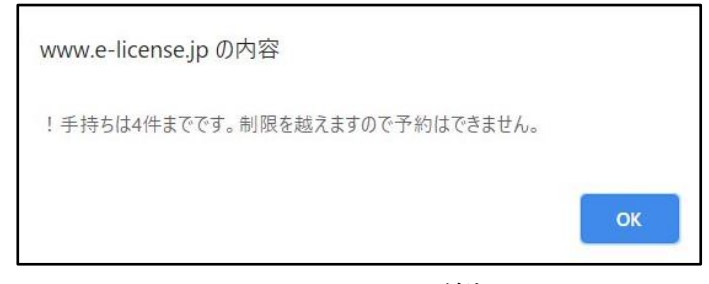

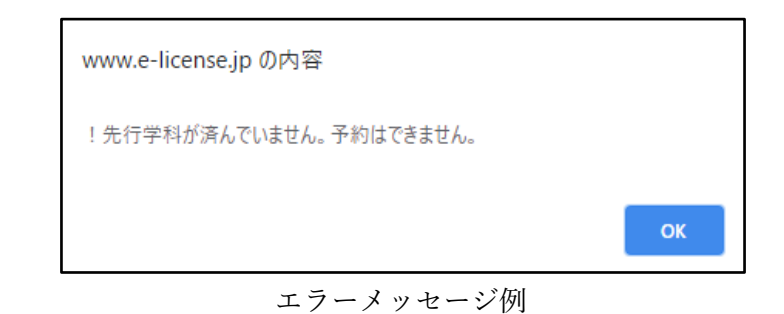

### ケース2 教習順番が違います。○○の予約はできません。

エラーメッセージ例

エラーメッセージ例

エラーメッセージ例